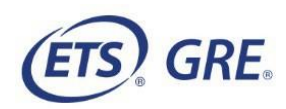

# **GRE® Guidelines to Using the On-screen Calculator**

Sometimes the computations you need to do in order to answer a question in the Quantitative Reasoning measure of the *GRE*® General Test are somewhat time-consuming, like long division, or involve square roots. For such computations, you can use the calculator provided with your test.

Although the calculator can shorten the time it takes to perform computations, keep in mind that the calculator provides results that supplement, but do not replace, your knowledge of mathematics. You must use your mathematical knowledge to determine whether the calculator's results are reasonable and how the results can be used to answer a question.

Here are some general guidelines for calculator use in the Quantitative Reasoning measure:

- Most of the questions don't require difficult computations, so don't use the calculator just because it's available.
- Use it for calculations that you know are tedious, such as long division; square roots; and addition, subtraction or maultiplication of numbers that have several digits.
- Avoid using it for simple computations that are quicker to do mentally, such

as 10 - 490, (4)(70),  $\frac{4,300}{10}$ ,  $\sqrt{25}$ , and 30<sup>2</sup>.

- Avoid using it to introduce decimals if you are asked to give an answer as a fraction.
- Some questions can be answered more quickly by reasoning and estimating than by using the calculator.
- If you use the calculator, estimate the answer beforehand so you can determine whether the calculator's answer is "in the ballpark." This may help you avoid key-entry errors.

## **Guidelines Specific to the On-screen Calculator**

• When you use the computer mouse or the keyboard to operate the calculator, take care not to mis-key a number or operation.

• Note all of the calculator's buttons, including Transfer Display.

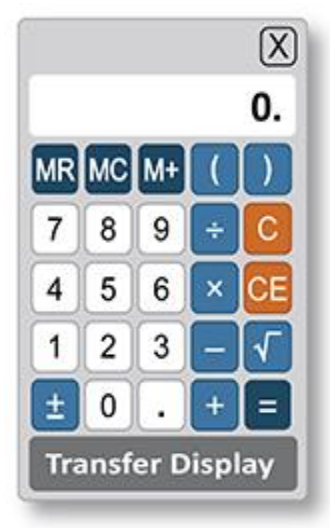

- The Transfer Display button can be used on Numeric Entry questions with a single answer box. This button will transfer the calculator display to the answer box. You should check that the transferred number has the correct form to answer the question. For example, if a question requires you to round your answer or convert your answer to a percent, make sure that you adjust the transferred number accordingly.
- Take note that the calculator respects *order of operations*, which is a mathematical convention that establishes which operations are performed before others in a mathematical expression that has more than one operation. The order is as follows: parentheses, exponentiation (including square roots), multiplications and divisions (from left to right), additions and subtractions (from left to right). With respect to order of operations, the value of the expression  $1+2\times 4$  is 9 because the expression is evaluated by first multiplying 2 and 4 and then by adding 1 to the result. This is how the on-screen calculator in the Quantitative Reasoning measure performs the operations. (Note that many basic calculators follow a different convention, whereby they perform multiple operations in the order that they are entered into the calculator. For such calculators, the result of entering  $1+2\times 4$  is 12. To get this result, the calculator adds 1 and 2, displays a result of 3, then multiplies 3 and 4 and displays a result of 12.)
- In addition to parentheses, the on-screen calculator has one memory location and three memory buttons that govern it: memory recall  $\sqrt{MR}$  memory clear  $\sqrt{MC}$ , and memory sum  $\overline{M+}$ . These buttons function as they normally do on most basic calculators.
- Some computations are not defined for real numbers; for example, division by zero or taking the square root of a negative number. If you enter  $\overline{b} \div \overline{b} = 0$ , the word **ERROR** will be displayed. Similarly, if you enter  $1\pm \sqrt{\sqrt{ }}$ , then **ERROR** will be displayed. To clear the display, you must press the clear button  $\lceil \mathcal{C} \rceil$ .

• The calculator displays up to eight digits. If a computation results in a number greater than 99,999,999, then **ERROR** will be displayed. For example, the calculation 10,000,000  $\overline{x}$  10  $\overline{=}$  results in **ERROR**. The clear button  $\overline{C}$  must be used to clear the display. If a computation results in a positive number less than 0.0000001, or 10<sup>-7</sup>, then 0 will be displayed.

Below are some examples of computations using the calculator.

1. Compute  $4 + \frac{6.73}{2}$ .

*Explanation*

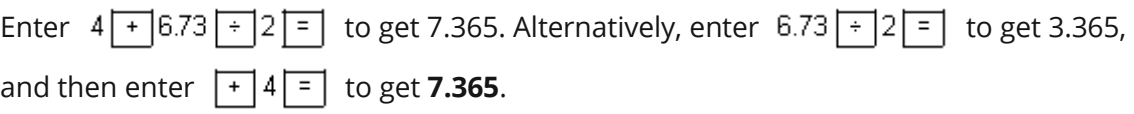

2. Compute  $-\frac{8.4 + 9.3}{70}$ .

### *Explanation*

Since division takes precedence over addition in the order of operations, you need to override that precedence in order to compute this fraction. Here are two ways to do that. You can use the parentheses for the addition in the numerator,

entering  $\boxed{\left(\left| 8.4\right| + \left| 9.3\right| \right) \left| \cdot \right|}$  to get -0.2528571. Or you can use the equals sign after 9.3, entering  $8.4 + 9.3 = \div 70 = \pm 1$  to get the same result. In the

second way, note that pressing the first  $\boxed{=}$  is essential, because without

it,  $8.4 \div 9.3 \div 70 = \pm$  would erroneously compute  $-\left(8.4 + \frac{9.3}{70}\right)$  instead.

Incidentally, the exact value of the expression  $-\frac{8.4 + 9.3}{70}$  is the repeating decimal  $-0.25\overline{285714}$ , where the digits 285714 repeat without end, but the calculator rounds the decimal to -0.2528571.

3. Find the length, to the nearest 0.01, of the hypotenuse of a right triangle with legs of length 21 and 54; that is, use the Pythagorean theorem and calculate  $\sqrt{21^2 + 54^2}$ .

#### *Explanation*

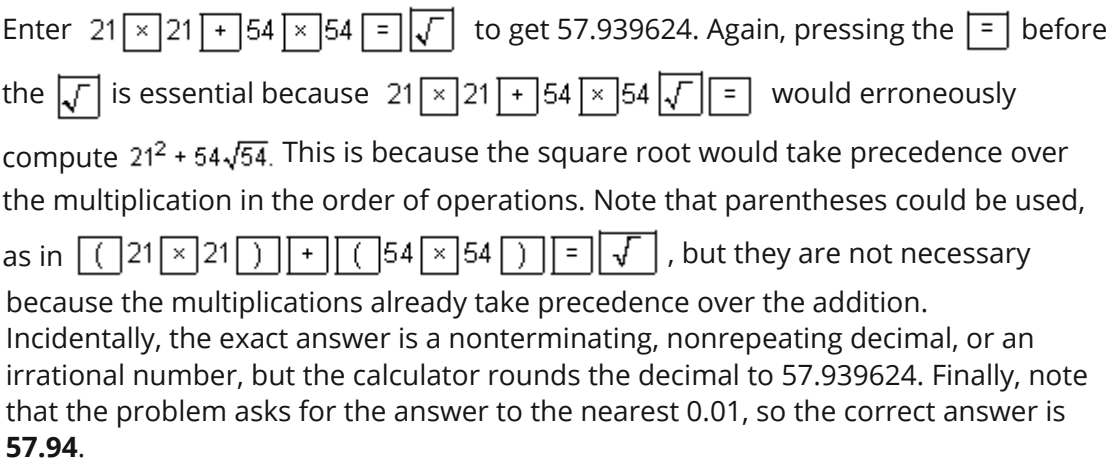

4. Compute  $(-15)^3$ .

#### *Explanation*

Enter  $15 \pm \sqrt{215 \pm \sqrt{215 \pm \sqrt{215 \pm \sqrt{215}}}}$  to get -3,375.

5. Convert 6 miles per hour to feet per second.

#### *Explanation*

The solution to this problem uses the conversion factors 1 mile =  $5,280$  feet and 1 hour =  $3,600$  seconds as follows:

 $\left(\frac{6 \text{ miles}}{1 \text{ hour}}\right) \left(\frac{5,280 \text{ feet}}{1 \text{ mile}}\right) \left(\frac{1 \text{ hour}}{3,600 \text{ seconds}}\right) = ? \frac{\text{feet}}{\text{second}}$ 

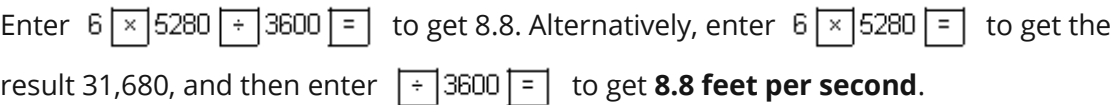

6. At a fund-raising event, 43 participants donated \$60 each, 21 participants donated \$80 each, and 16 participants donated \$100 each. What was the average (arithmetic mean) donation per participant, in dollars?

#### *Explanation*

The solution to this problem is to compute the weighted

mean  $\frac{(43)(60) + (21)(80) + (16)(100)}{43 + 21 + 16}$  You can use the memory buttons and parentheses for this computation as follows:

Enter

$$
43 \times 60 = \boxed{\text{M} + 21 \times 30} = \boxed{\text{M} + 16} \times 100 = \boxed{\text{M} + \boxed{\text{M} + 10}} = \boxed{\text{C}} \cdot 43 = 21 + 16 \boxed{\text{C}} = \boxed{\text{C}}
$$

to get 73.25, or **\$73.25 per participant**.

When the  $\overline{M+}$  button is first used, the number in the calculator display is stored in memory and an **M** appears to the left of the display to show that the memory function is

in use. Each subsequent use of the  $\overline{M+}$  button adds the number in the current display to the number stored in memory and replaces the number stored in memory by the

sum. When the  $\overline{\text{MR}}$  button is pressed in the computation above, the current value in

memory, 5,860, is displayed. To clear the memory, use the  $\overline{MC}$  button, and the **M** next to the display disappears.

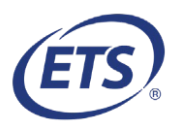